# DÉFINIR VOTRE RECHERCHE

Ne vous précipitez pas pour recopier le sujet donné dans la barre de recherche de google.

Sélectionner des mots clés. Si aucune réponse ne correspond, il faut supprimer certains mots ou trouver des synonymes.

# SAISIR VOTRE RECHERCHE

Il faut écrire les mots de votre recherche en minuscule, sans accent et avec un espace entre chaque mot. Voici un tableau qui vous permettra d'affiner vos recherches :

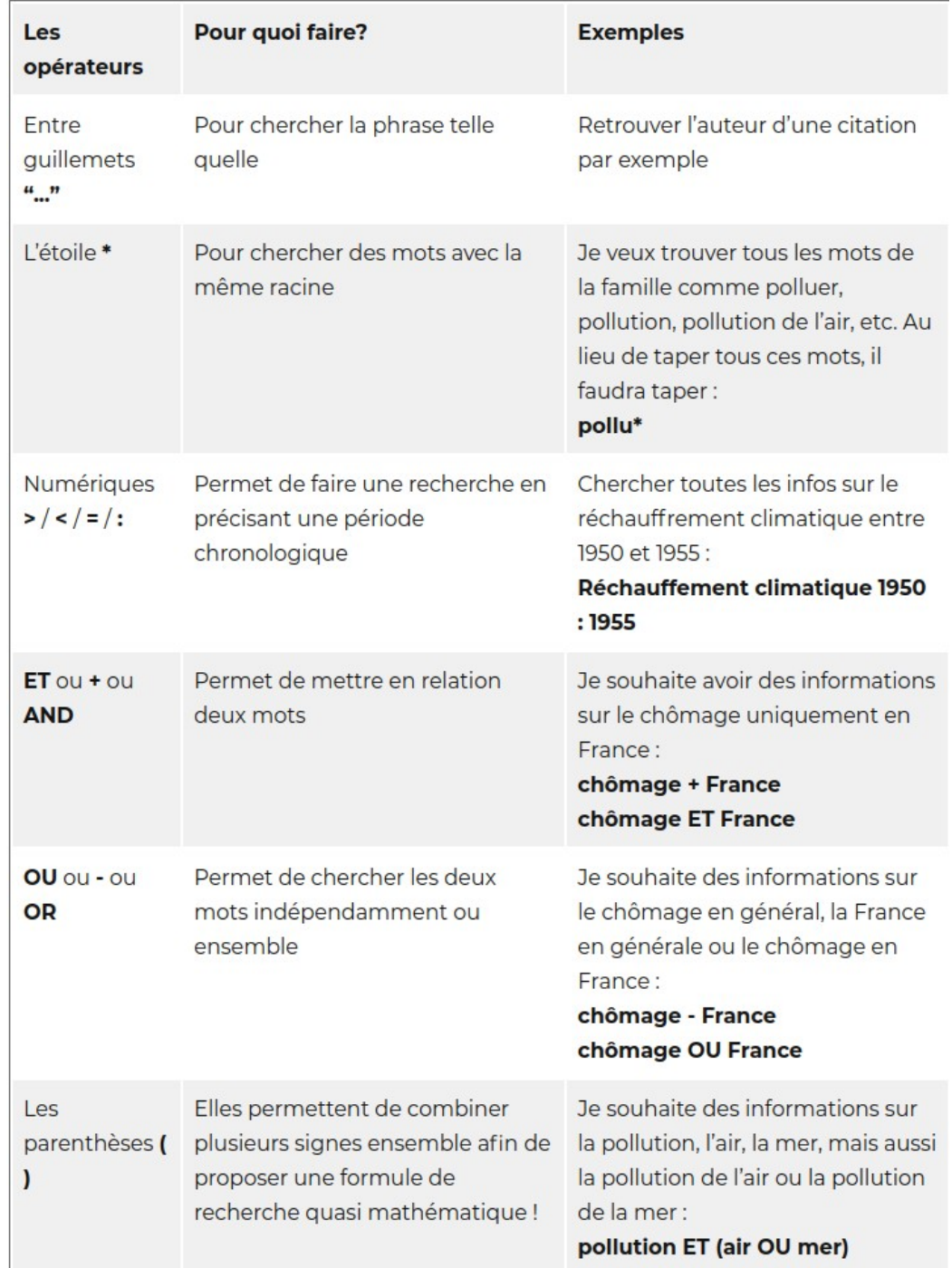

### FILTRER VOTRE RECHERCHE

Les résultats sont classés par ordre de pertinence (attention, les premiers liens sont des annonces commerciales).

Cliquez sur Outils de recherche pour afficher une série de menus déroulants : il s'agit de filtres qui permettent de sélectionner les pages provenant d'un pays donné, publiées dans une certaine langue ou à une date déterminée.

Dans Paramètres, cliquez sur Recherche avancée. Vous accédez alors à de nombreuses options :

cibler un mot ou une expression exacte combiner des mots entre eux à l'aide des opérateurs booléens ET OU SAUF.

Préciser l'extension des fichiers recherchés (excel, PDF, JPG...) Etc.

#### FAIRE UNE RECHERCHE D'IMAGES

Pour obtenir des images de bonne qualité :

Évitez les photos trop petites : cliquez sur Outils de recherche, déroulez le menu Taille et cliquez sur Grandes ou Moyennes. Pour définir une limite de taille plus précise, cliquez sur la commande Supérieure à... et choisissez une résolution dans le menu déroulant.

Pour obtenir des images libres de droit :

Vous pouvez restreindre votre recherche à des images que vous êtes libres d'utiliser : en mode Recherche avancée, dans Droits d'usages, sélectionner Libres de droit ou de distribution.

### SÉLECTIONNER LES DOCUMENTS

#### **il faut en évaluer la fiabilité**

- Identifier l'auteur et son intention (notamment pour un site internet)

un site institutionnel (ex : ministère de l'économie) , un site personnel (blog), un site collaboratif (ex : wikipedia), un site d'association, un site d'entreprise commerciale, un site médiatique (ex : journal en ligne), un site universitaire ou scolaire (TPE) …

Son but est-il de :

- Vendre un produit ?
- Diffuser des informations objectives et vérifiables ?
- Faire connaître une opinion et convaincre le lecteur ?

- Vérifier que les informations sont toujours d'actualité.

Depuis combien de temps le document est publié ? Est-il périmé ? En cas de doute, vous devez croiser vos sources pour valider la fiabilité d'une information.